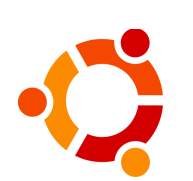

# cd-rom autonome of buntu gnu/linux

Ce CD-ROM contient un système d'exploitation complet **qui ne modifie par votre installation existante** avec les caractéristiques suivantes:

- Logiciels libres pour Windows: Mozilla Firefox (navigateur), Mozilla Thunderbird (courriel), OpenOffice.org (suite bureautique), Abiword (traitement de textes), The Gimp (éditeur graphique), Audacity (éditeur audio)
- Un système d'exploitation libre complet basé sur Debian, incluant:
	- Accès aux supports Windows (disques durs, clés USB, etc.)
	- Plus de 2 Go de logiciels libres Gnu/Linux s'exécutant en mémoire, sans besoin d'installation au disque dur
	- Détection et soutien automatique d'une multitude de périphériques et fonctions, incluant cartes graphiques, numériseurs, caméras numériques, imprimantes, accès réseau et Internet, son, SCSI, IRDA, Bluetooth, IRDA, WiFi, USB et plus

Il contient aussi un installateur graphique qui permet d'ajouter le système d'exploitation Ubuntu à votre système existant, en co-existant avec celui-ci.

### **Usages possibles de ce CD-ROM autonome**

Ce CD-ROM autonome Ubuntu peut être utilisé de différentes façons:

- ✔ comme un démonstrateur GNU/Linux
- comme un CD éducationnel, à des fins pédagogiques
- comme introduction aux logiciels libres sous Windows
- comme système de récupération de données
- comme plate-forme commerciale
- ✔ comme système d'exploitation temporaire

## **Qu'inclût le CD-ROM autonome Ubuntu ?**

Ubuntu effectue la détection et la configuration automatique de vos périphériques, mais ne se limite pas à ça. Une grande quantité de *logiciels libres* sont inclus:

- La suite bureautique complète OpenOffice.org
- Des jeux d'action, aventure et stratégie
- Des logiciels de design graphique et présentations
- Des éditeurs de musique et reproducteurs vidéo
- Navigateurs web, messagerie instantanée et contrôle à distance
- Des outils d'administration et configuration de réseaux

...et autres logiciels destinés à des utilisateurs avancés (compilateurs de différents langages, éditeurs de textes sophistiqués, etc.).

Certaines des composantes sont disponibles sous Windows, mais la plupart ne sont disponibles que lorsque le CD sert à démarrer votre ordinateur.

# **Que sont les Logiciels Libres ?**

L'expression « Logiciel Libre » fait référence à la liberté pour tous (simples utilisateurs ou développeurs) d'exécuter, de copier, de distribuer, d'étudier, de modifier et d'améliorer le logiciel, plus précisément:

- la liberté d'exécuter le programme, pour tous les usages ;
- la liberté d'étudier le fonctionnement du programme, et de l'adapter à ses besoins; pour cela, l'accès au code source est nécessaire ;
- la liberté de redistribuer des copies, donc d'aider son voisin;
- la liberté d'améliorer le programme et de publier ses améliorations, pour en faire profiter toute la communauté; pour cela, l'accès au code source est nécessaire.

Pour en savoir plus sur les logiciels libres, consultez: http://fr.wikipedia.org/wiki/Logiciel\_libre

# **Utiliser Ubuntu**

Ubuntu requiert d'un PC ayant au moins 128Mo de mémoire pour le mode texte, et 256Mo pour le mode graphique, ainsi qu'un lecteur de CD. Un disque dur n'est pas obligatoire, **Ubuntu ne modifie pas votre installation.**

**Suivez ces étapes pour démarrer Ubuntu avec votre ordinateur:**

1. Insérez le CD dans le lecteur et redémarrez l'ordinateur.

#### 2. Lorsque vous verrez apparaître le menu à l'ecran, appuyez sur **Enter** pour choisir l'anglais. Vous pouvez utiliser les options au bas de l'écran pour changer de langue, résolution, etc. ou sur ESC pour accéder à l'invite boot: et utiliser des options avancées.

Ubuntu débutera le processus de détection du matériel existant et demandera la langue que vous désirez utiliser. Il est possible que quelques questions supplémentaires au sujet de la configuration soient posées, par exemple pour le réseau. Ensuite le système d'exploitation Gnu/Linux démarrera, avec le bureau Gnome.

Dans le coin supérieur gauche vous trouverez un menu "Applications". En le cliquant vous ouvrirez un menu avec la liste des logiciels distribués avec le CD, prêts à utiliser! Vous n'avez qu'à en choisir un et cliquer pour l'essayer.

Quand vous aurez terminé d'utiliser Ubuntu vous pourrez choisir l'option « Clore la session » du menu. Ensuite vous pourrez retirer le CD de votre PC et l'éteindre.

# **Questions fréquentes**

#### **Que faire si mon système ne démarre pas du CD-ROM/DVD ?**

Si votre PC démarre votre système d'exploitation habituel, il est possible qu'il ne soit pas configuré pour le démarrage d'un CD-ROM ou DVD.

Consultez la documentation de votre PC pour accéder au *BIOS* ou *Setup* suite à un redémarrage. Une fois là, configurez-le pour démarrer à partir du CD-ROM ou DVD. Si votre CD-ROM ou DVD n'est pas présent, le PC démarrera à partir du disque dur.

#### **Que faire si ma configuration vidéo n'est pas détectée ?**

Appuyez simultanément sur les touches Control, Alt et + sur le clavier numérique pour tenter de résoudre le problème.

#### **Comment installer Ubuntu sur mon disque dur ?**

Vous devez utiliser un CD-ROM ou DVD d'installation. Pour plus d'informations, contactez votre groupe d'utilisateurs GNU/Linux local ou l'organisation qui vous a remis ce CD-ROM ou DVD.

#### **Comment installer Ubuntu sans effacer Windows ?**

Si des *partitions* sont prêtes pour l'installation séparée d'Ubuntu, une fois l'installation terminée il sera possible de démarrer dans votre système préféré par *dual-boot*. Pour plus d'informations, contactez votre groupe d'utilisateurs GNU/Linux local ou l'organisation qui vous a remis ce CD-ROM.

Ce CD-ROM est distribué sans garanties de fonctionnement ou performance. Si vous avez des questions sur son utilisation ou sur les logiciels libres en général vous pouvez contacter l'organisation dans l'encadré ou visiter le site Internet de la communauté francophone du projet: http://www.ubuntu-fr.org/

#### **PRÉSENTÉ PAR:**

# ubuntu-qc

Ubuntu Quebec LoCo Team http://www.ubuntu-qc.org

Visitez notre site pour vous joindre à la liste de discussion et connaître nos activités!

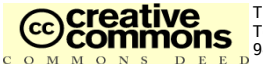

This work is hereby released into the Public Domain, courtesy of FabianRodriguez.com. The Ubuntu logo is used with permission.<br>To view a copy of the public domain dedication, send a letter to Creative Commons, 559 Nathan A